## **Digital Fortress Mobile App**

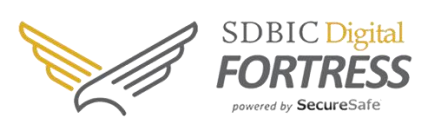

Logging in to the mobile app is easy, use the same username and password that you use on

## a web browser. **With the mobile app you can:**

- *Access your passwords offline*, while maintaining security.
- *Take a photo with SecureCapture* and save it directly into your safe.
- *View documents with no digital trace* with SecureViewer.
- *Manage all passwords and files* in vault on the go.

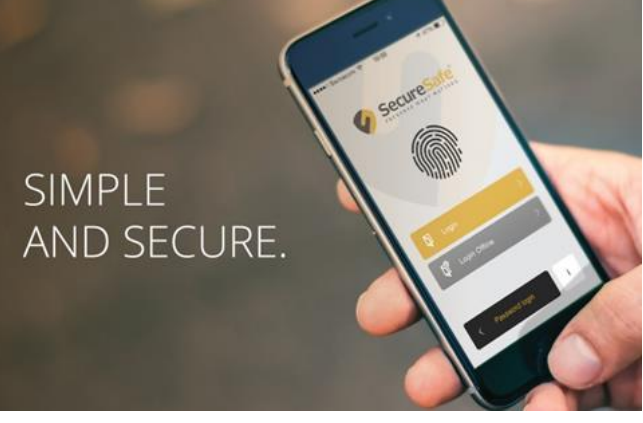

To increase security, setting up **2-factor authentication** is recommended.

- With this method, a SMS containing an additional security code will be sent to your mobile device every time you want to log in, which is required to access the account. Keeping your data protected, even if someone intercepts your username and password.
- **On your smartphone you will only need to enter the SMS code once.** After that the app will use [DoubleSec](https://safedepositboxinsurance.com/digital-fortress-faqs/#questions-login-account-management) technology to make logging in to Digital Fortress super easy.
- *Be aware that if you lose your phone after activating 2-factor authentication, the ONLY means to regaining access to your account will be your recovery code.*

## **How can I activate 2-factor authentication?**

To activate 2-factor authentication in your account, follow these steps:

- 1. Log in to your Digital Fortress account from any computer.
- 2. Choose **My Account** in the upper right-hand corner of your screen.
- 3. Click the **Login & Password** tab.
- 4. Click on **Secure login with username, password and SMS (mTan**) to activate 2-factor authentication.

Be sure to check that you have selected the correct country code (US +1) and mobile number for your mobile when you switch on 2-factor authentication.

iPhone users can even login using their finger print. [Find out how.](https://safedepositboxinsurance.com/digital-fortress-faqs/#touch-id)

## **To download the app click one of the buttons below**

*(when searching for the app, look for SecureSafe in the Google Play or iTunes stores)*

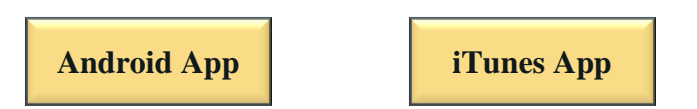